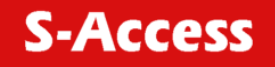

# AccessCON-Eth

# **FRACTIONAL E1/ETHERNET ACCESS UNIT**

Installation and Operation Manual

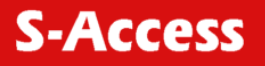

© Copyright © 2005 by S-Access GmbH. The contents of this publication may not be reproduced in any part or as a whole, transcribed, stored in a retrieval system, translated into any language, or transmitted in any form or by any means, electronic, mechanical, magnetic, optical, chemical, photocopying, manual, or otherwise, without the prior written permission of S-Access GmbH. Published S-Access GmbH. All rights reserved.

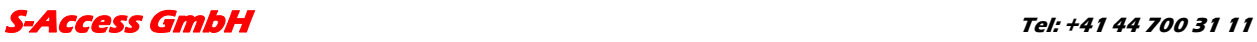

**Oberhausenstrasse 47 Page 2 of 23 Fax: +41 44 700 31 03 Fax: +41 44 700 31 03 Fax: +41 44 700 31 03 8907 Wettswil a/A Email: contact@s-access.ch WEB:** www.s-access.ch

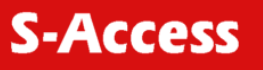

# **CONTENTS**

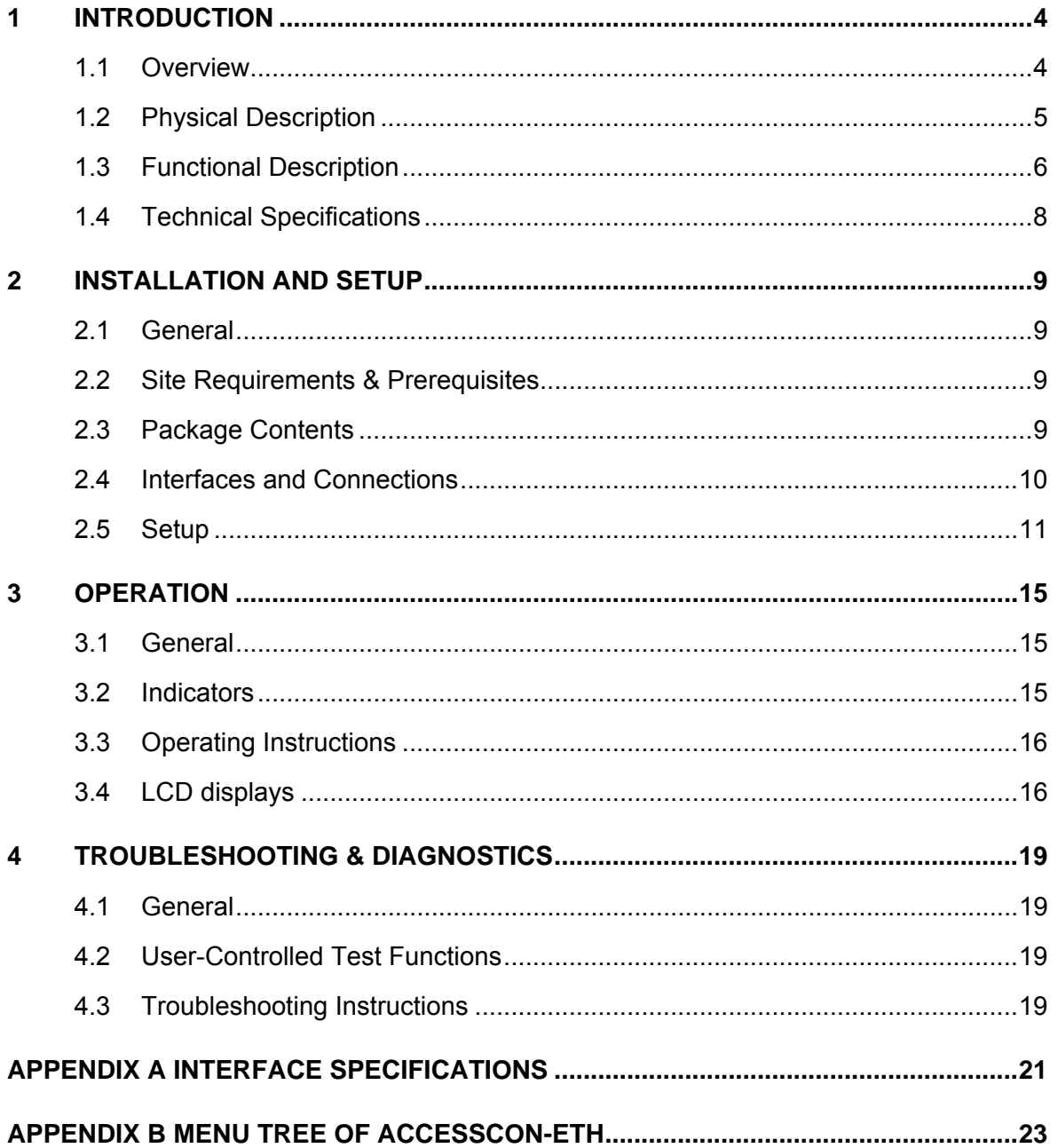

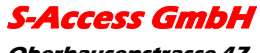

**Oberhausenstrasse 47** 8907 Wettswil a/A Switzerland

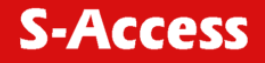

# <span id="page-3-0"></span>**1 INTRODUCTION**

# **1.1 Overview**

AccessCON-Eth is a cost-effective, single-port fractional E1/Ethernet access unit. The fractional E1 service makes unused time slots on long-range E1 trunks available for other users.

AccessCON-Eth provides a interface conversion between E1 and Ethernet. The available data rates are integer multiples of 64 Kbps; the multiples range is 1 through 32, corresponding to a maximum of 2048 Kbps. The user's payload data is packed into time slot of an E1 (CEPT 2.048 Mbps) data stream, for transmission over public or private E1 networks.

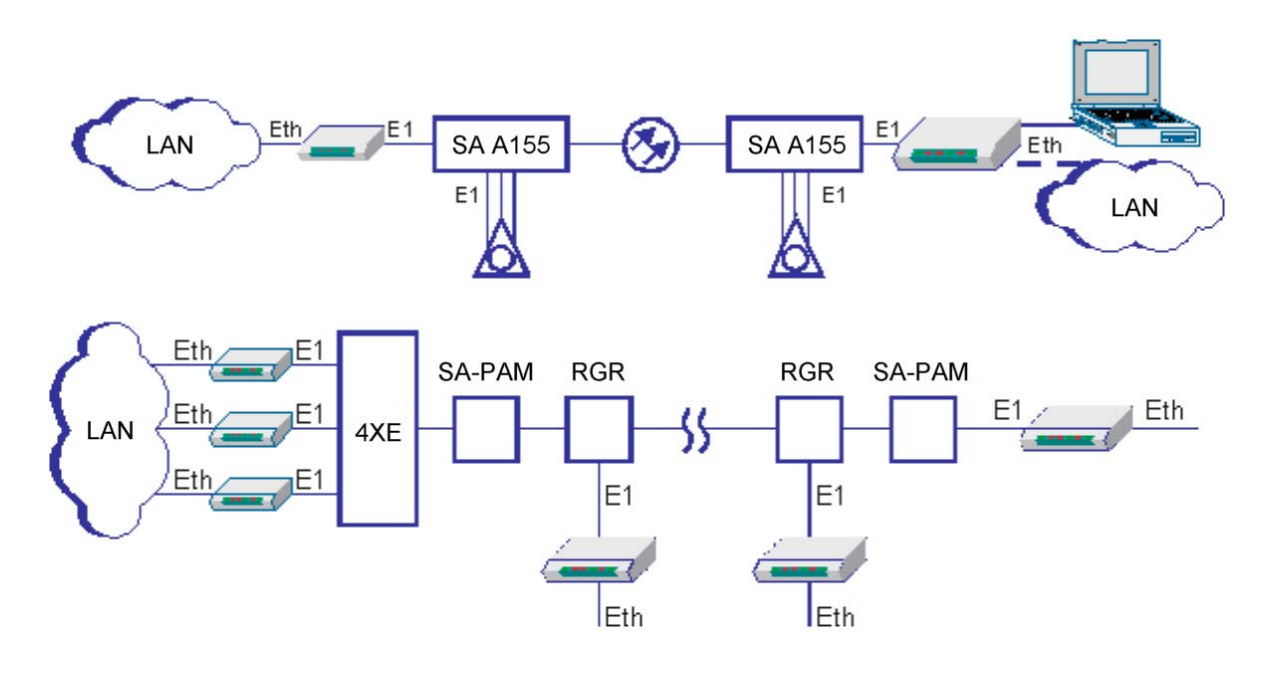

*Figure 1.1 shows a typical AccessCON-Eth applications* 

# Features

- Interface conversion between G.703 and Ethernet.
- Built-in NVRAM to store user setting.
- LED indicators include PWR, SYN, BPV, LINK/ACT and 10/100.
- Supports idle code insert or pass through function.
- Provides universal switching power adapter to enhance reliability.
- Compact size easy to setup anywhere.
- Selectable data rates of n x 64Kbps, up to 2048 Kbps.
- Framing format: PCM31, PCM30.
- Unframed E1 access unit with 2048 Kbps data rate.
- Controls and setting via 16 x 2 LCD and 4 keypads.
- Firmware upgradeable through console port.

### **S-Access GmbH Tel: +41 44 700 31 11**

<span id="page-4-0"></span>• Connect 10BaseT and 100BaseT LANs and VLANs over E1.

# **1.2 Physical Description**

AccessCON-Eth are designed for desktop installation.

Installation procedures for the AccessCON-Eth models and respective versions are provided in Chapter 2, Installation and Setup.

Top Panel

### *LED's*

The LED indicators on the top panel (see Figure 1-2) indicate the operating status of AccessCON-Eth. Various indicators display status of E1 or Ethernet port, alert conditions, work mode.

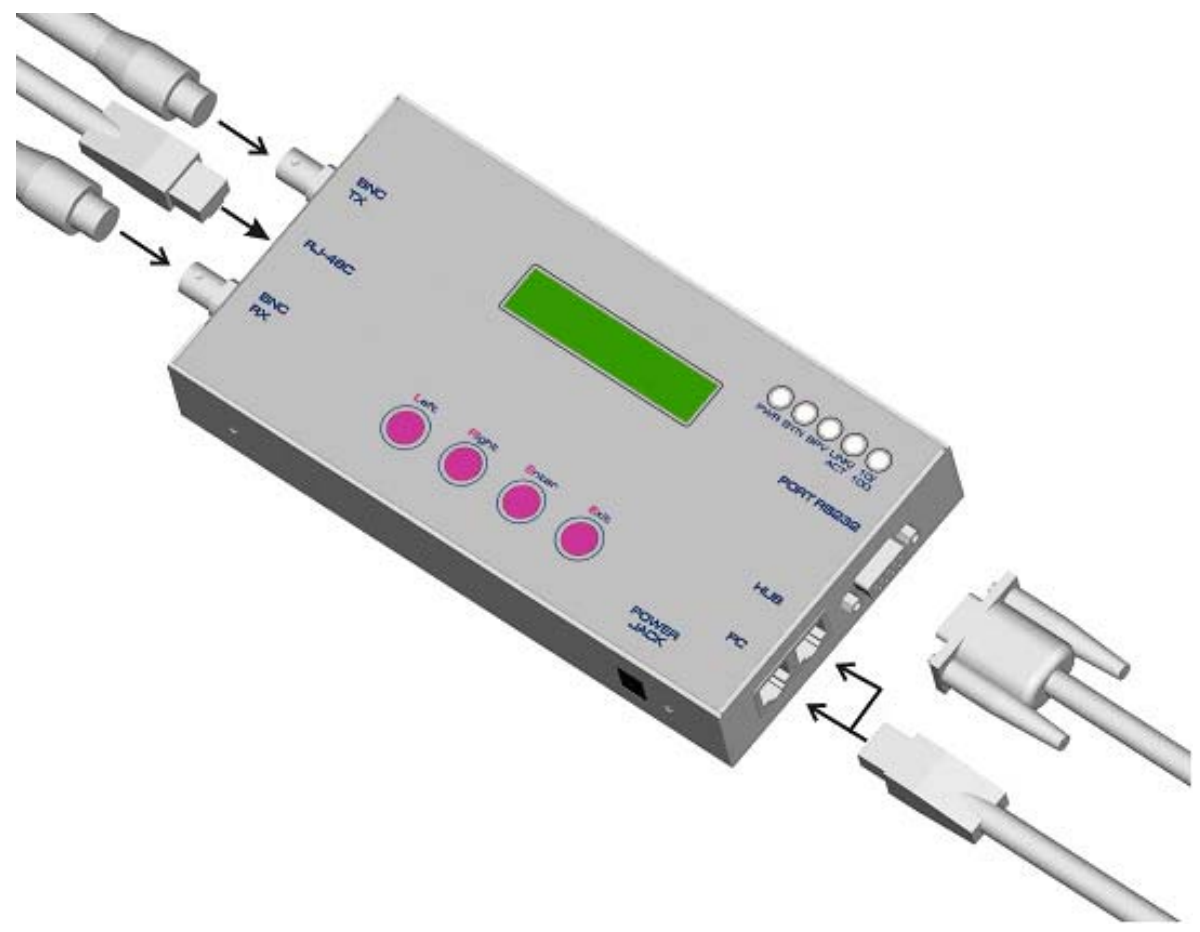

*Figure 1.2 General View* 

### *Connectors*

The power and interface connectors are located on the lateral panel of AccessCON-Eth. A description of the lateral panel can be found in APPENDIX A interfaces and connectors.

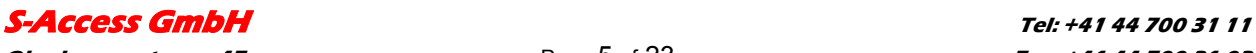

# <span id="page-5-0"></span>**1.3 Functional Description**

AccessCON-Eth has a Ethernet interface. The user can connect to PC or HUB through PC or HUB port.

### *E1 Interface Characteristics*

The AccessCON-Eth E1 link interface meets the requirements of ITU-T Rec. G.703, G.704, G.706, G.823.

The E1 link interface offers two types of line connector: One is 120 ohms balanced line interface terminated in a RJ-48 eight-pin female connector, the other is 75 ohms unbalanced interface terminated in two BNC female connectors. Line coding is HDB-3 or AMI. The nominal balanced interface transmit level is ±3V, and the unbalanced interface transmit level is ±2.37 V. Jitter performance complies with the requirements of ITU-T Rec. G.823.

The E1 link interface supports PCM 31 frames (time slot 16 available for user's data), and PCM 30 frames (time slot 16 not available for user's data). AccessCON-Eth also supports the CRC-4 option specified in ITU-T Rec. G.704. The framing mode and the use of the CRC-4 option are independently selectable by the user.

In addition, AccessCON-Eth can also operate in the unframed mode. In this mode, AccessCON-Eth operates as an interface converter, enabling the transfer of unstructured 2.048 Mbps data streams via the E1 network.

AccessCON-Eth offer two types of clock source as below:

- internal clock oscillator, having an accuracy of  $\pm 30$  ppm;
- the recovered receive clock signal from E1.

### *Control of AccessCON-Eth Operation*

AccessCON-Eth is designed for fully automatic, unattended operation. Its configuration is determined by keypads and LCD-menu tree, console port or via Telnet. Top panel LED indicators and LCD display show the operating status of AccessCON-Eth. Various indicators display the E1 link status and Ethernet port status, and alert when an alarm condition (major or minor) are present in the system.

AccessCON-Eth provides diagnostic capabilities of DL loopback, controlled by top panel keypads and LCD-menu tree to determine failure point.

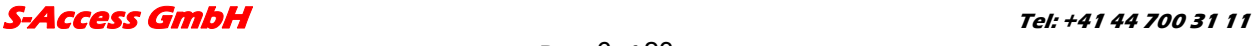

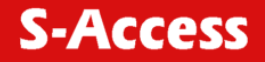

# *Selection of System Timing Mode*

This section explains the interaction between the user's port timing mode, and the E1 link transmit timing mode.

Internal timing mode: The AccessCON-Eth E1 link transmit signal is derived from the internal clock oscillator. This timing mode used is necessary in point-to-point application over leased lines, e.g., short-range applications, where one AccessCON-Eth must provide the timing reference for the link. (Figure1.3) In this case, one

AccessCON-Eth must use the internal oscillator, and other must operate on the recovered clock signal.

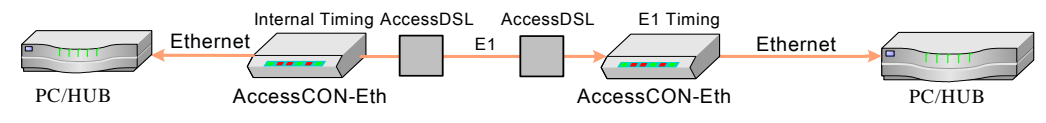

*Figure 1.3 Internal timing mode* 

• E1 timing mode: With E1 timing, the AccessCON-Eth link transmit signal is locked to the recovered E1 receive clock. This is usually the timing mode selected for network operation, as shown in Figure 1.4. In the application illustrated in Figure 1.4, the master clock of the network determines the timing of the two AccessCON-Eth units. In case the E1 receive signal is lost, AccessCON-Eth automatically switches to the internal oscillator.

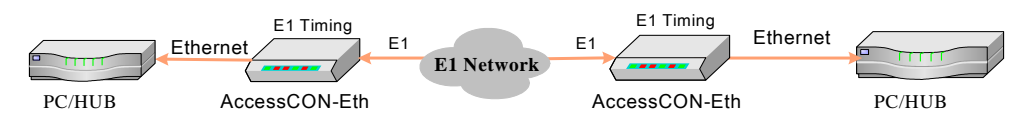

*Figure 1.4 E1 timing mode*

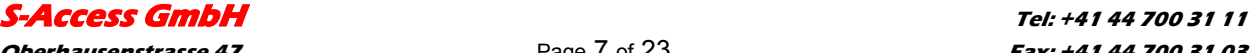

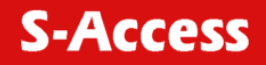

# <span id="page-7-0"></span>**1.4 Technical Specifications**

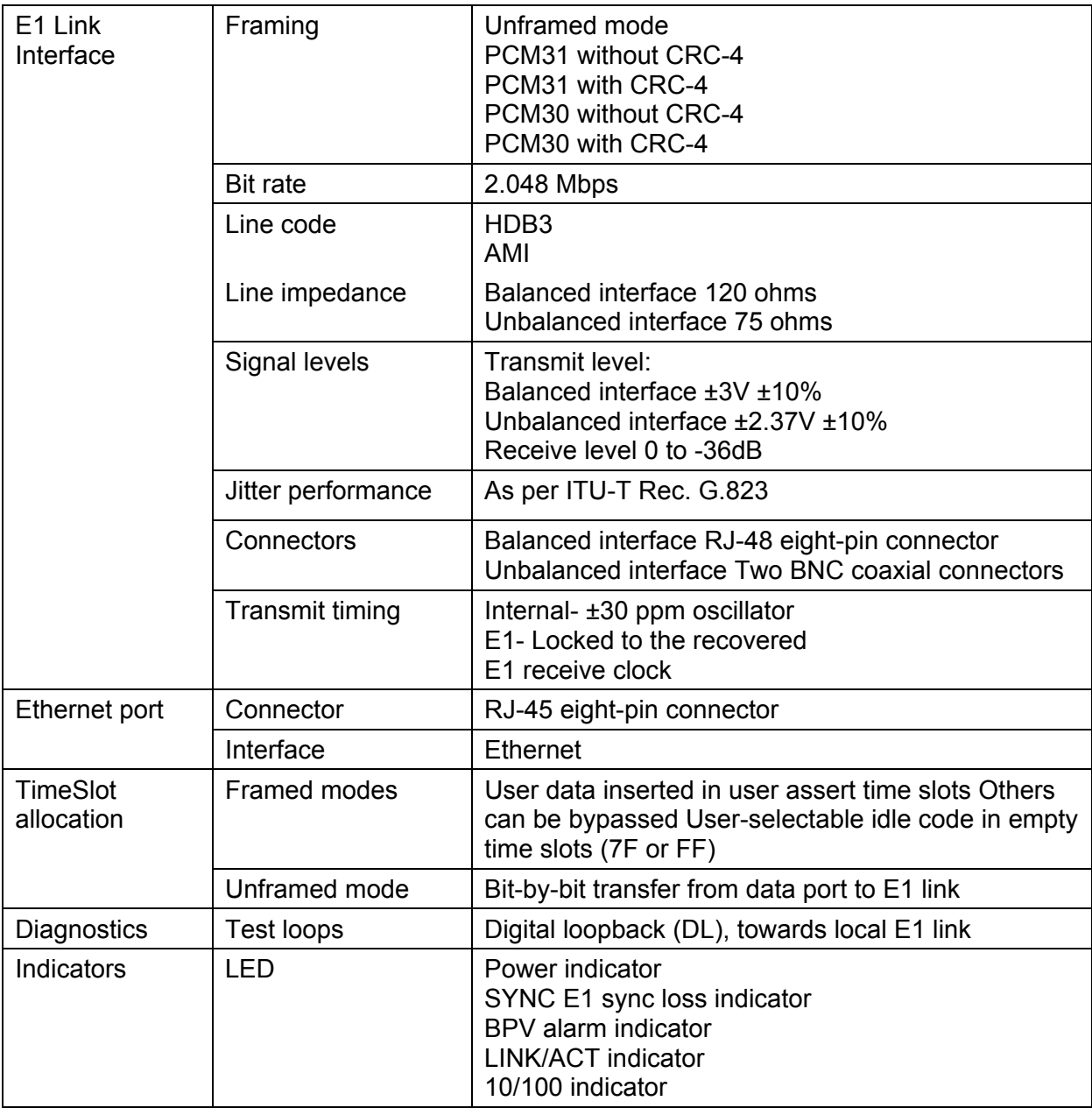

### *Mechanical Characteristics*

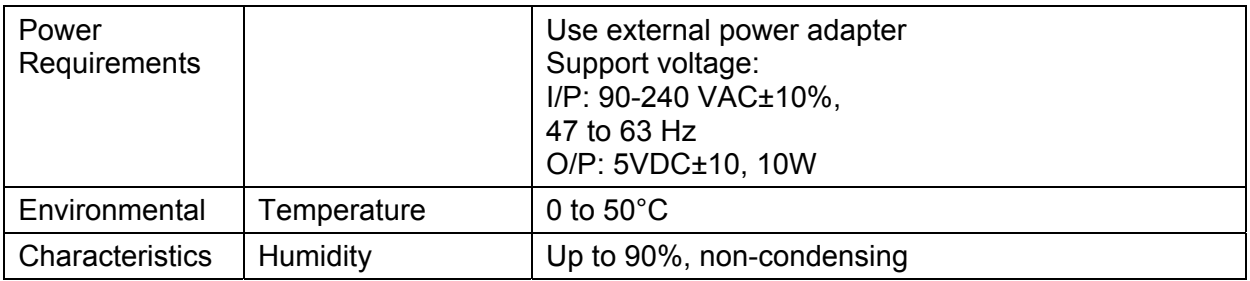

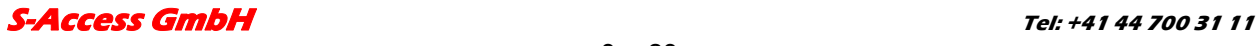

# <span id="page-8-0"></span>**2 INSTALLATION AND SETUP**

# **2.1 General**

This chapter provides instructions for mechanical and electrical installation of the AccessCON-Eth model.

After installing the unit, refer to Chapter 3, Operation for operating instructions. In case a problem is encountered, refer to Chapter 4 Troubleshooting & Diagnostics for test and diagnostics instructions.

**Warning:** *No internal setting, adjustment, maintenance, and repairs may be performed by either the operator or the user; such activities may be performed only by a skilled technician who is aware of the hazards involved. Always observe standard safety precautions during installation, operation, and maintenance of this product.* 

# **2.2 Site Requirements & Prerequisites**

AC powered AccessCON-Eth units should be installed within an easily accessible, grounded AC outlet capable of furnishing the nominal supply voltage.

The ambient operating temperature of AccessCON-Eth is 0 to 50°C at a relative humidity of up to 90%, non-condensing

# **2.3 Package Contents**

A preliminary inspection of the equipment container should be made before unpacking. Evidence of damage should be noted and reported immediately. The AccessCON-Eth package includes the following items:

- AccessCON-Eth unit
- CD or Installation and Operation Manual
- External power adapter
- CAT.5 UTP cable
- Phone cable

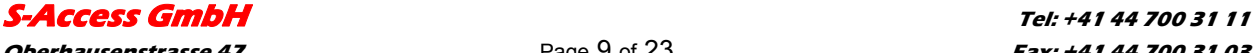

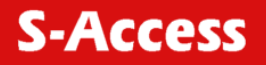

# <span id="page-9-0"></span>**2.4 Interfaces and Connections**

**Warning:** *ELECTRICAL SHOCK HAZARD: Access to the inside of the unit is permitted only to qualified and authorized service personnel.* 

*Any adjustment, maintenance, and repair of the opened instrument under voltage should be avoided as much as possible and, when inevitable, should be carried out only by a skilled technician who is aware of the hazard involved. Capacitors inside the instrument may still be charged even after the instrument has been disconnected from its source of supply.* 

**Caution:** AccessCON-Eth contains components sensitive to electrostatic discharge (ESD). To prevent ESD damage, avoid touching internal components and before moving jumpers, touch the AccessCON-Eth frame.

### *E1 Link Connections*

AccessCON-Eth E1 link has an RJ-48C eight-pin connector for the balanced interface, and two BNC connectors for the unbalanced interface. APPENDIX A, E1 Balanced Port Connector provides the pin allocation for the RJ-48C connector.

Connecting the E1 link cables to the connector(s) correspond to the interface type in use.

**Warning:** *Do not connect to both the balanced and unbalanced connectors!* 

*When using the balanced interface, connect to the RJ-48C connector.* 

*When using the unbalanced interface, connect to the two BNC connectors designated TX and RX. Pay attention to the correct connection of the received and transmitted cables to the TX and RX connectors.* 

The maximum allowable line attenuation between the AccessCON-Eth E1 link port and the Central E1 network interface is 1000 Ft / 26AWG in general case.

### *Ethernet Port Connections*

The AccessCON-Eth Ethernet port has dual 8-pin RJ-45 connectors.

One is PC port, which connects LAN port of PC. The other is HUB port, which connects to HUB. Those two ports cannot be used simultaneously.

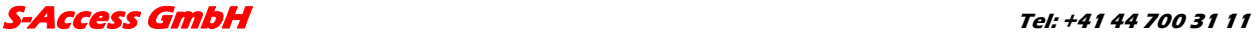

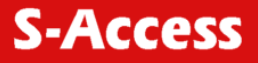

### <span id="page-10-0"></span>*Connecting the Power*

AccessCON-Eth itself only accept +5VDC input voltage witch is provided by a universal switching Power adaptor. This universal switching Power adaptor is +5VDC, 2A output with input 100~240VAC@50~60Hz suitable for every region.

Before first time installation, check that the power adapter nominal supply voltage, marked on a label on its top panel, matches the nominal voltage available at your mains outlet.

# **2.5 Setup**

After Installation, You must be to check below list:

- The Power LED indicator always lights when AccessCON-Eth is powered.
- The LCD panel will work after 10 seconds for power-on self-test (POST).

To configure setting the AccessCON-Eth, use keypads and LCD on top panel as shown in Figure 2.1. The settings are listed in Table 2.2. You can follow the rules below table to setup the AccessCON-Eth.

Besides use the keypads and the LCD on the panel to set the AccessCON-Eth, it also can use the following way to set the parameters for the AccessCON-Eth.

1. Console port

User can use a standard RS232 cable to connect with the console port of AccessCON-Eth. And use the Terminal or the PC, which has installed communication software to set the AccessCON-Eth.

The definition of the console port for AccessCON-Eth, Please, refer to APPENDIX A.3.

2. Telnet

User also can use Telnet software to set AccessCON-Eth through the Ethernet. But before use the Telnet, the Telnet mode for AccessCON-Eth must set to "ON", and IP-address, Subnet Mask and IP router also must set under the network rules.

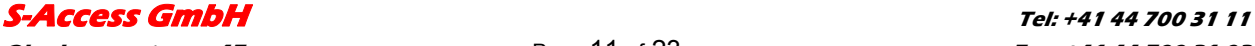

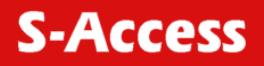

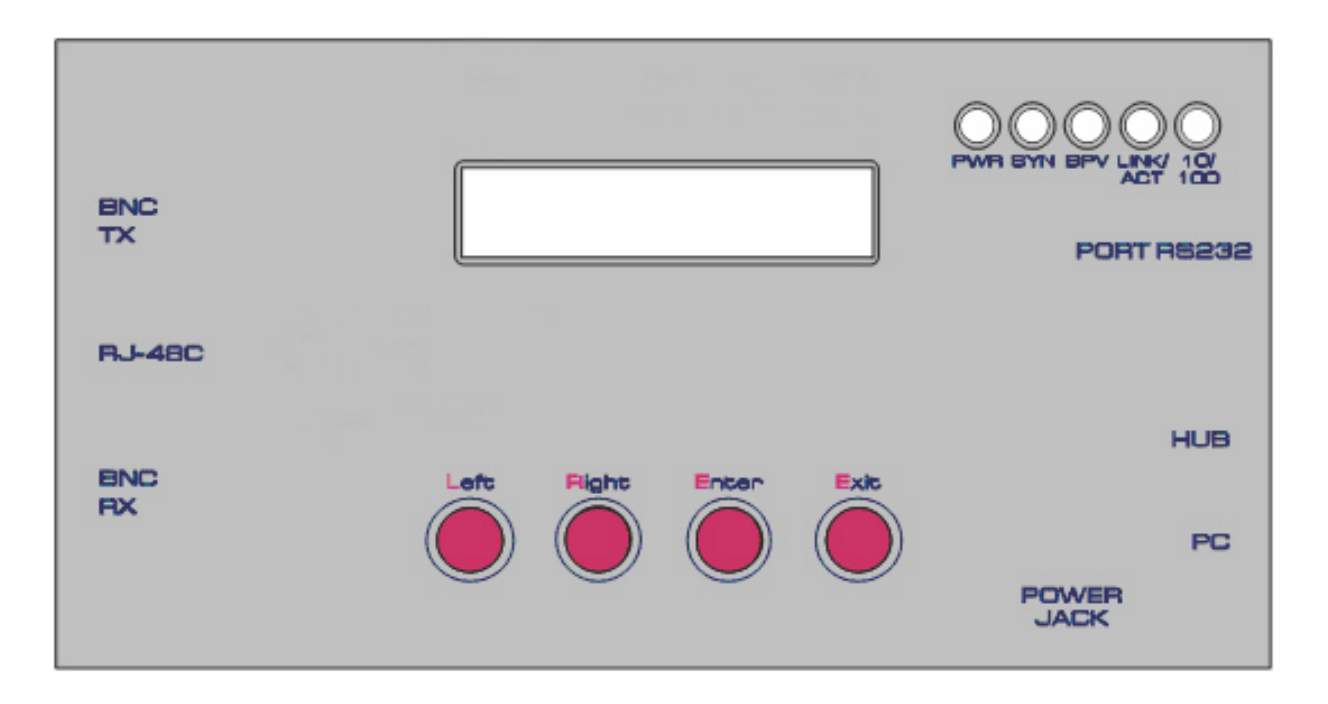

*Figure 2.1. AccessCON-Eth Top Panel View* 

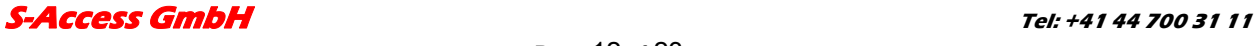

**Oberhausenstrasse 47 Page 12 of 23 Fax: +41 44 700 31 03 Fax: +41 44 700 31 03 Fax: +41 44 700 31 03 8907 Wettswil a/A Email: contact@s-access.ch Switzerland WEB: www.s-access.ch**

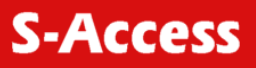

# Table 2.2 Settings

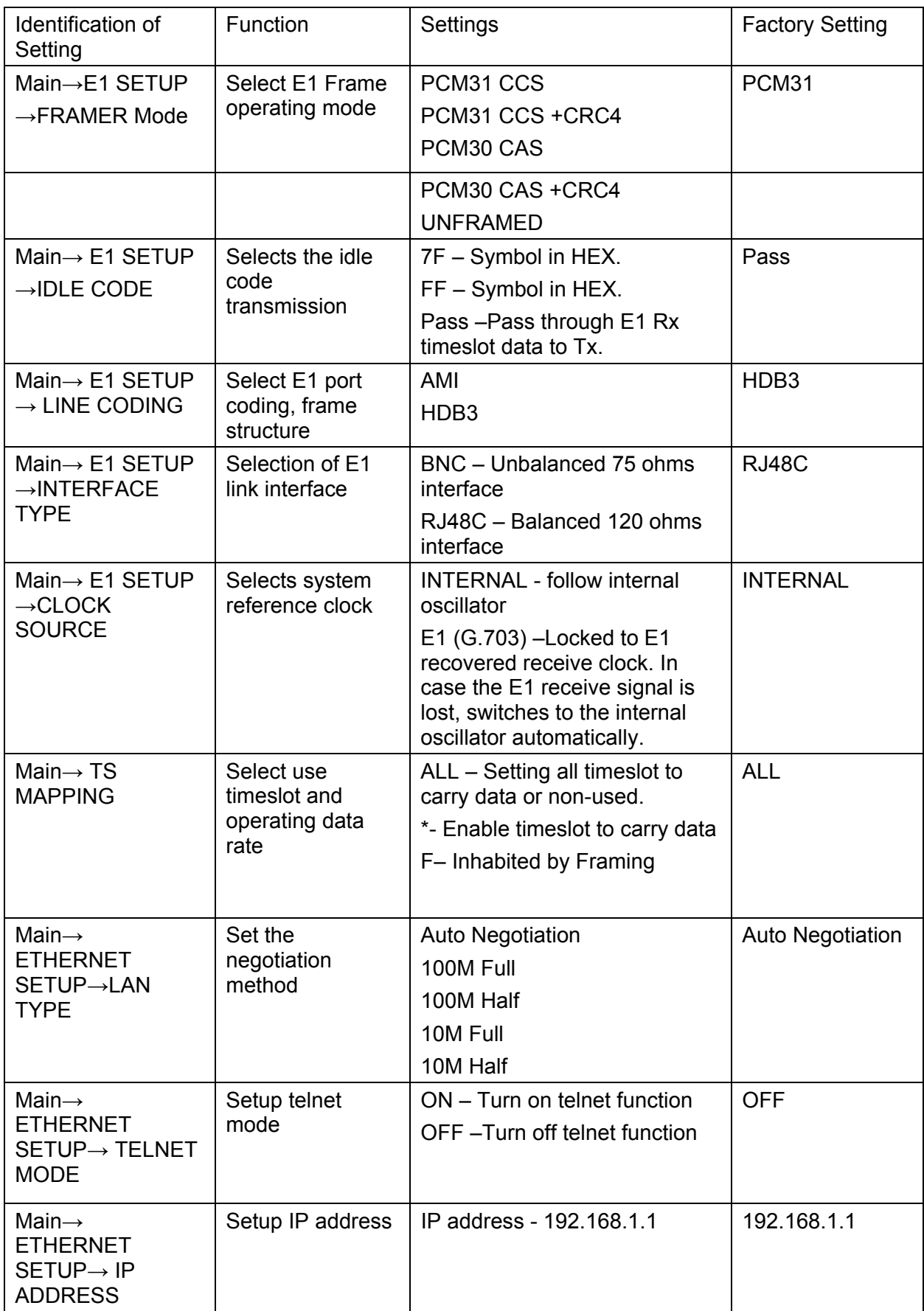

**S-Access GmbH Tel: +41 44 700 31 11** 

### **AccessCON-Eth User Manual**

**S-Access** 

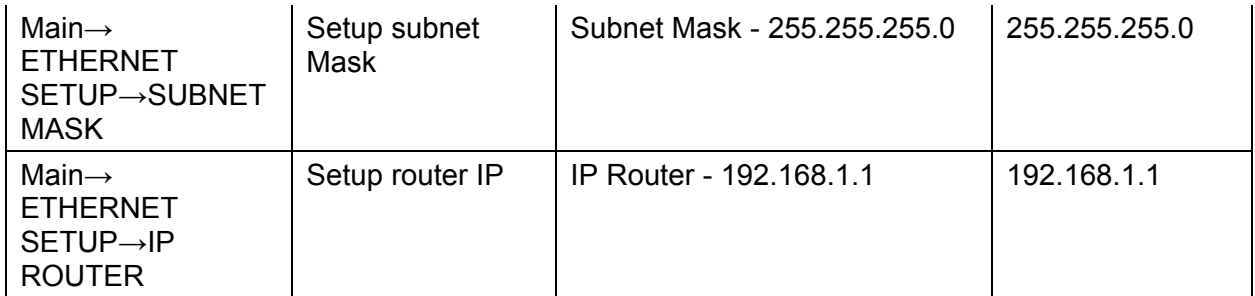

After setting any configuration with AccessCON-Eth, the internal NVRAM will save setting immediately. When power down-to–up process occur or system reset, the AccessCON-Eth will recover setting automatically.

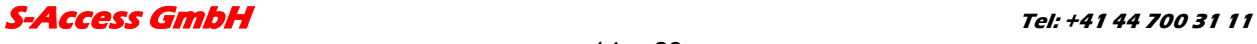

**Oberhausenstrasse 47 Page 14 of 23 Fax: +41 44 700 31 03 Fax: +41 44 700 31 03 Fax: +41 44 700 31 03 8907 Wettswil a/A Email: contact@s-access.ch** WEB: www.s-access.ch

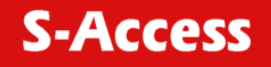

# <span id="page-14-0"></span>**3 OPERATION**

# **3.1 General**

In this chapter you will find detailed operating instructions for the AccessCON-Eth versions.

The information presented in this chapter includes:

Description of indicators and LCD screens.

Operating procedures

Refer to Chapter 4, Troubleshooting & Diagnostic and troubleshooting instructions.

# **3.2 Indicators**

Figure 3.1 illustrates the top panel of AccessCON-Eth.

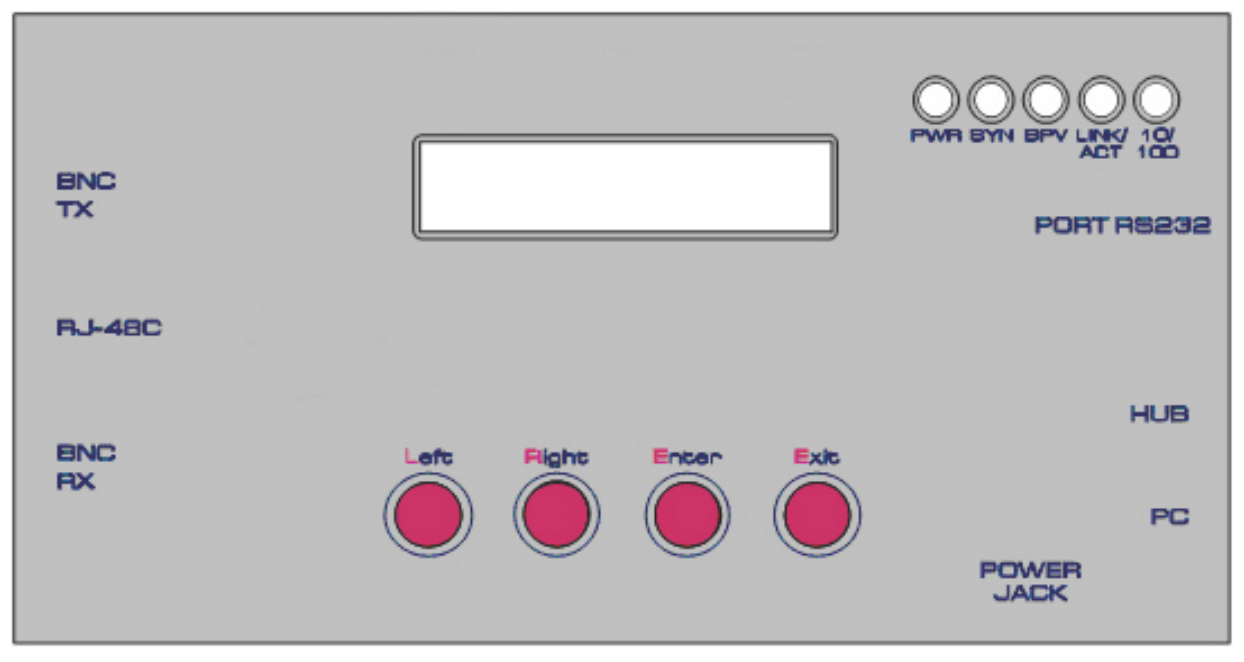

*Figure 3.1 AccessCON-Eth panel* 

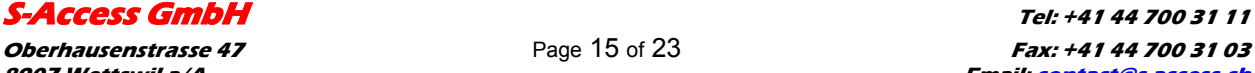

<span id="page-15-0"></span>Table 3.1 lists the functions of the controls and indicators located on the top panel of the AccessCON-Eth.

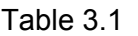

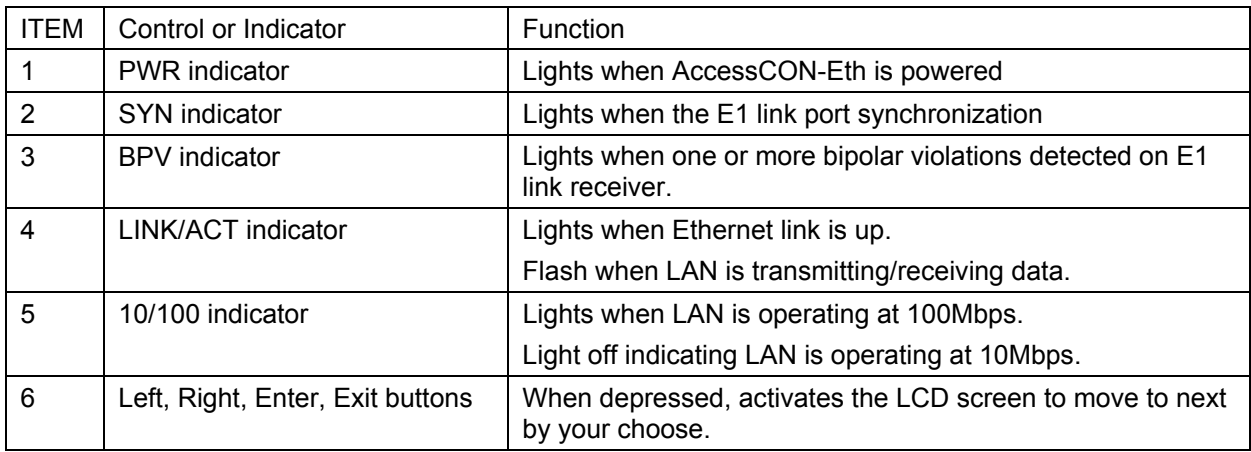

# **3.3 Operating Instructions**

AccessCON-Eth is designed for unattended operation. After settings are completed, AccessCON-Eth operates automatically.

When Connect the AC universal switching power adapter to the mains outlet, the AccessCON-Eth will powered on automatically. Initially, AccessCON-Eth performs a self-test. Observe the following top-panel indicator:

- During the self-test, all the AccessCON-Eth indicators should illuminate: confirm that all are operating
- During the test second step, all the indicators except PWR must blinks
- Following the test, all the indicators except PWR

AccessCON-Eth is now ready for operation.

### *Normal Indications*

During normal operation, the PWR, SYN and LINK/ACT indicators must light.

### *Fault Indications*

If a fault occurs, the BPV alarm indicators light, and data transfer may be interrupted. To obtain additional information, observe the state of the LCD screens and then refer to Troubleshooting Instructions for troubleshooting information.

# **3.4 LCD displays**

The following sections describe the major options of the menu tree. Please refer to APPENDIX B for detail structure of the menu tree.

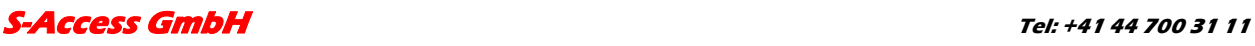

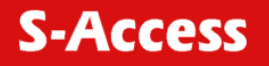

Main Menu

E1-E1 PCM31 RJ48C LAN 1984K

E1: First E1 indicates the operate mode. Other includes DL When operates loopback function.

E1: Second E1 indicates reference clock sources such as INT or E1.

PCM31: To indicate the E1 link framing type

RJ48C: To indicate the E1 link interface type such as BNC.

LAN: To indicate LAN port.

1984K: To indicate payload data rate.

TimeSlots mapping menu TS00-07 31:1984K

ALL [F\*\*\*\*\*\*\*] 01 TS00-07: To indicate the screen timeslot range

31: total assigned timeslots

 $1984K:$  user data port data rate (equal = total timeslots x 64K bps)

ALL: all timeslots (by framing type) are assigned or dis-assigned.

**Note** *When framing is PCM31, the timeslot 0 is inhibited. Its means TS 0 cannot be assigned by user. When framing is PCM30, the timeslot 0 and 16 are inhibited. When unframed mode, all timeslot can assigned by user.* 

F: Inhabited timeslot (Framing Used)

- \*: User assign carry data timeslots
- 01: To indicate the cursor position timeslot number

### *E1 Link port alarm status*

E1 STATUS LOF:\* YEL:\* CRC:\*

LOF: Receive loss of frame alignment

- YEL: Receive yellow alarm
- CRC: When use frame mode with CRC, Receive error CRC-4 code

\*: Error or loss occurs

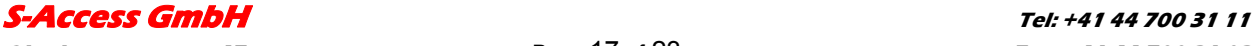

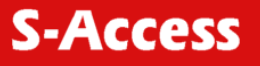

### *Ethernet port status*

100M FULL LINK UP PACKET ERRORS

0

- 100M: LAN speed is operating at 100Mbps
- 10M: LAN speed is operating at 10Mbps
- FULL: LAN is in full duplex operation
- HALF: LAN is in half duplex operation
- PACKET ERRORS: Packets lost during data transmitting/receiving

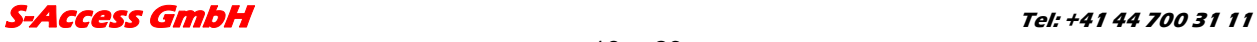

**Oberhausenstrasse 47 Page 18 of 23 Fax: +41 44 700 31 03 Fax: +41 44 700 31 03 Fax: +41 44 700 31 03 8907 Wettswil a/A Email: contact@s-access.ch** WEB: www.s-access.ch

# <span id="page-18-0"></span>**4 TROUBLESHOOTING & DIAGNOSTICS**

### **4.1 General**

This chapter presents information related to the AccessCON-Eth diagnostics functions. The information presented in this chapter include:

- User-controlled test functions
- Troubleshooting

# **4.2 User-Controlled Test Functions**

### *Loopback Function*

The user-controlled test functions are activated by means of the buttons and LCD screen.

### *Digital Loopback*

Find the function in Menu-tree of AccessCON-Eth. The digital loopback returns the data sent by the remote E1 equipment towards the remote E1 equipment. In case, clock reference source will change to E1 automatically. Signal path shown in Figure 4.1. On Main menu screen you can find "DL" to confirm setting surely.

This test checks the connections between two E1 equipments, and the local E1 link port interface.

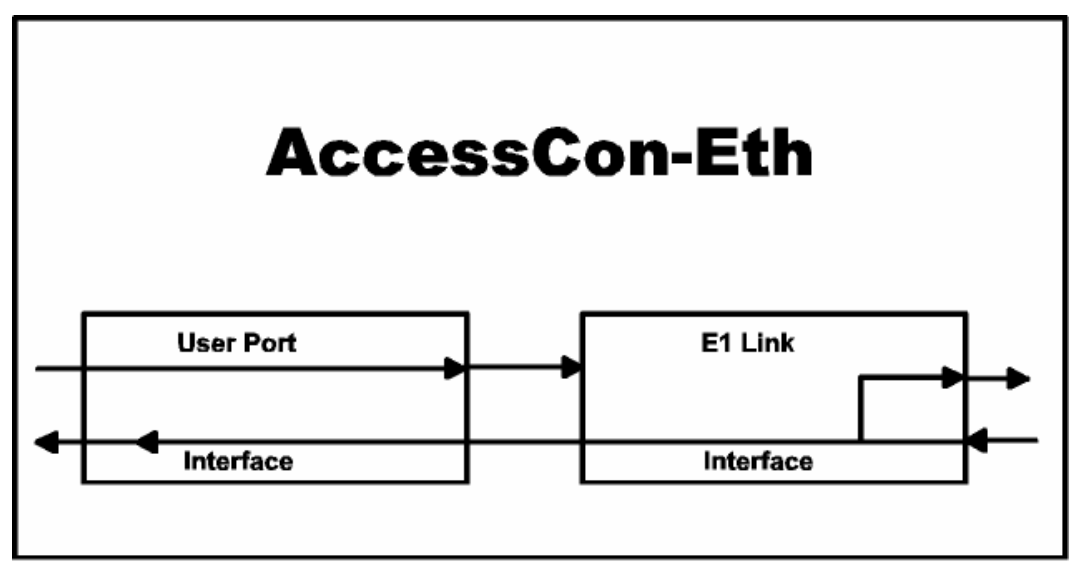

Figure 4.1 Digital Loopback

# **4.3 Troubleshooting Instructions**

### *Preliminary Checks*

In case a problem occurs, perform the following preliminary checks:

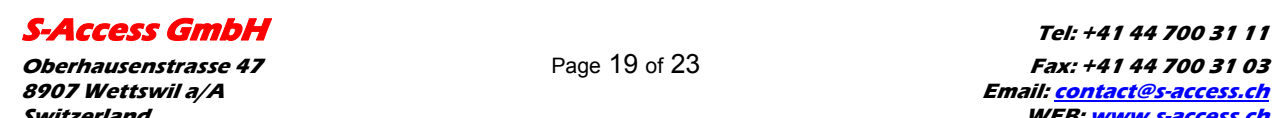

- Check the configuration of the local and remote AccessCON-Eth units against the prescribed configuration
- Check cable connections, and the equipment used on the E1 link connecting the local AccessCON-Eth to the remote equipment
- Observe the top-panel indicators and analyze the indications. Refer to Status Indications for descriptions of indicator functions.

### *Troubleshooting*

If the trouble cannot be corrected by performing the preliminary checks listed above, use the information in Table 4.1 to identify the trouble symptoms and perform the actions listed under Corrective Measures in the order given until the problem is corrected.

If the problem cannot be corrected by carrying out the listed actions, have the AccessCON-Eth check by the technical support personnel.

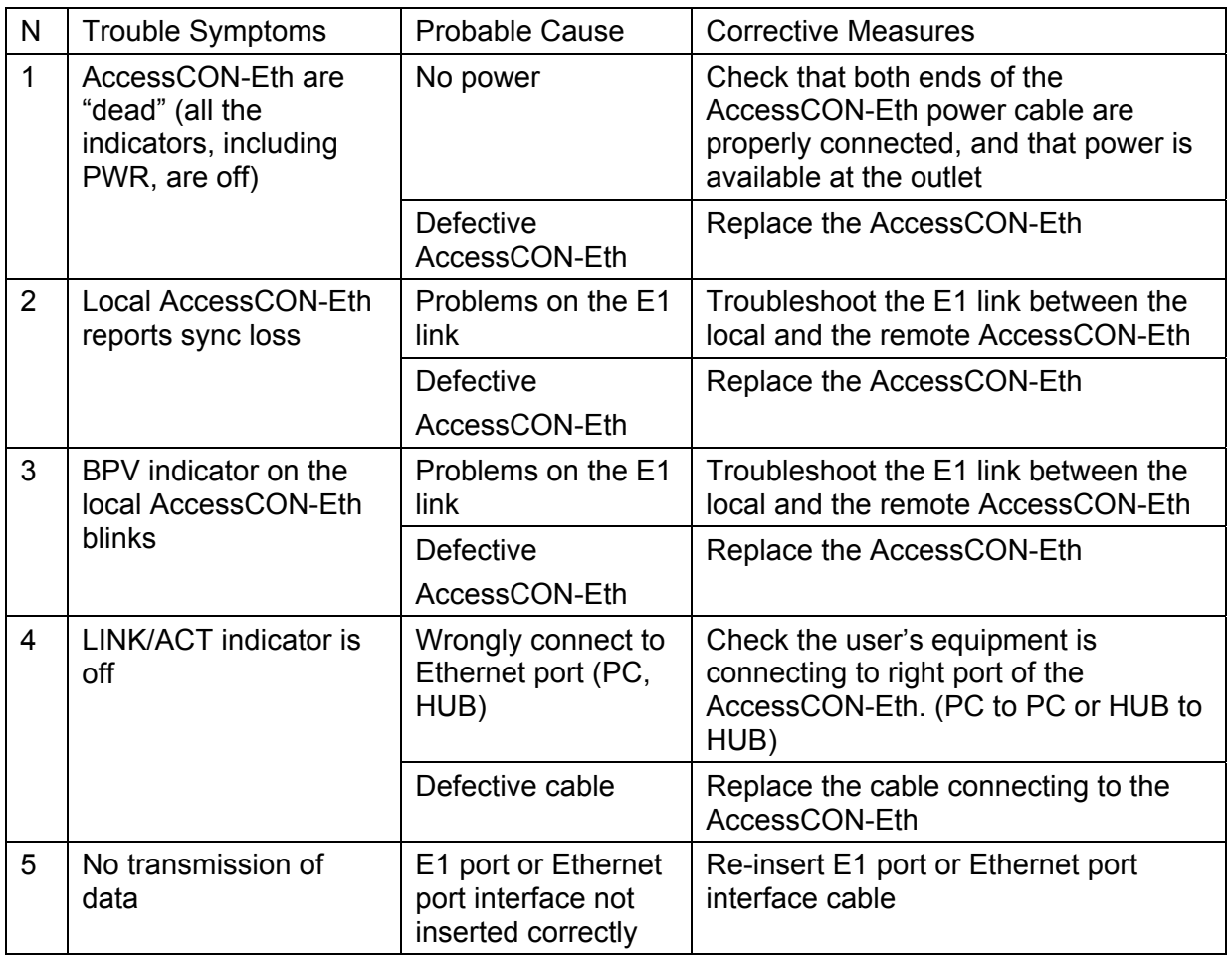

### Table 4.1 Troubleshooting Chart

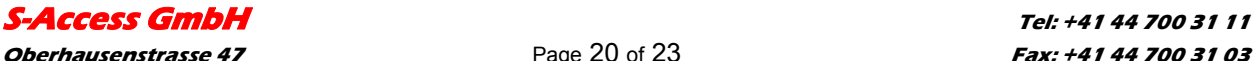

# <span id="page-20-0"></span>**APPENDIX A INTERFACE SPECIFICATIONS**

# *A.1 E1 Balanced Port connector*

The E1 balanced port interface is terminated in an eight-pin RJ-48C connector, designated E1 LINK, and wired in accordance with Figure A-1

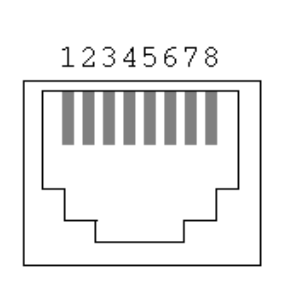

|    | 1. Tx Tip  |
|----|------------|
|    | 2. Tx Ring |
| 3. |            |
|    | 4. Rx Tip  |
|    | 5. Rx Ring |
| 6. |            |
| 7. |            |
| 8. |            |

*Figure A.1 E1 LINK Connector, Pin Allocation* 

### *A.2 Ethernet Port Connector*

The data port interface is terminated in a dual 16-pin RJ-45 connector, wired in accordance with Figure A-2.

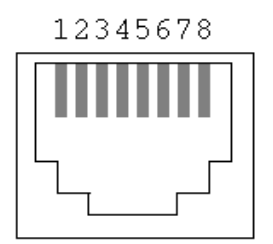

| HUB port | PC port |
|----------|---------|
| $1. TD+$ | $1.RD+$ |
| 2. TD-   | $2.RD-$ |
| $3.$ RD+ | $3.TD+$ |
| $4. -$   | $4. -$  |
| $5. -$   | $5. -$  |
| 6. RD-   | $6.TD-$ |
| $7. -$   | $7. -$  |
| $8. -$   | $8. -$  |

*Figure A.2 Ethernet Port connector Wiring* 

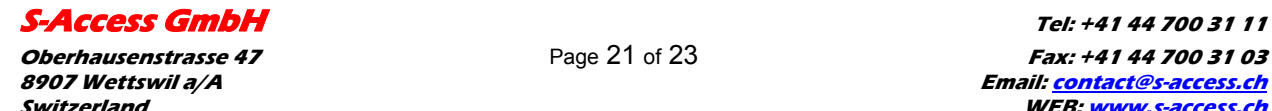

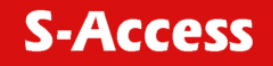

### *A.3 Console port*

This console port is for user to control the device via terminal.

Please adjust your terminal emulation software according to the following table:

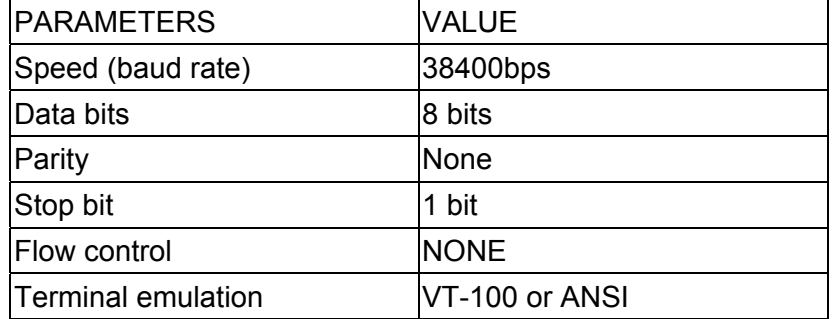

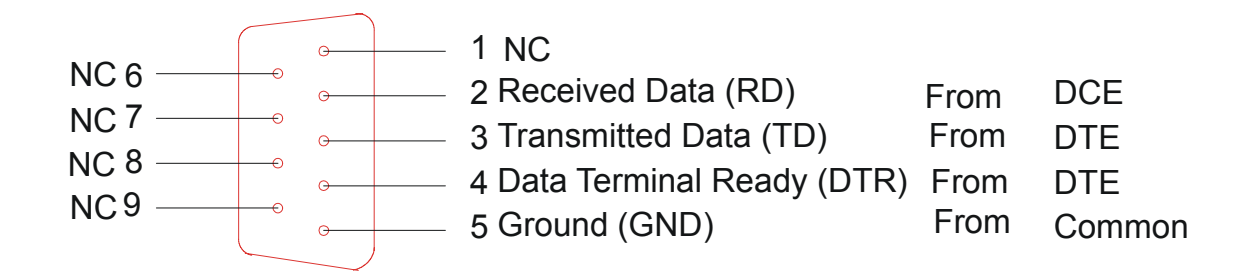

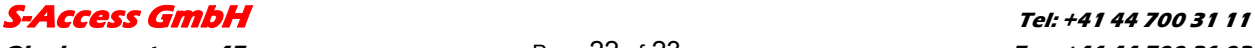

<span id="page-22-0"></span>**AccessCON-Eth User Manual** 

**S-Access** 

# **APPENDIX B MENU TREE OF ACCESSCON-ETH**

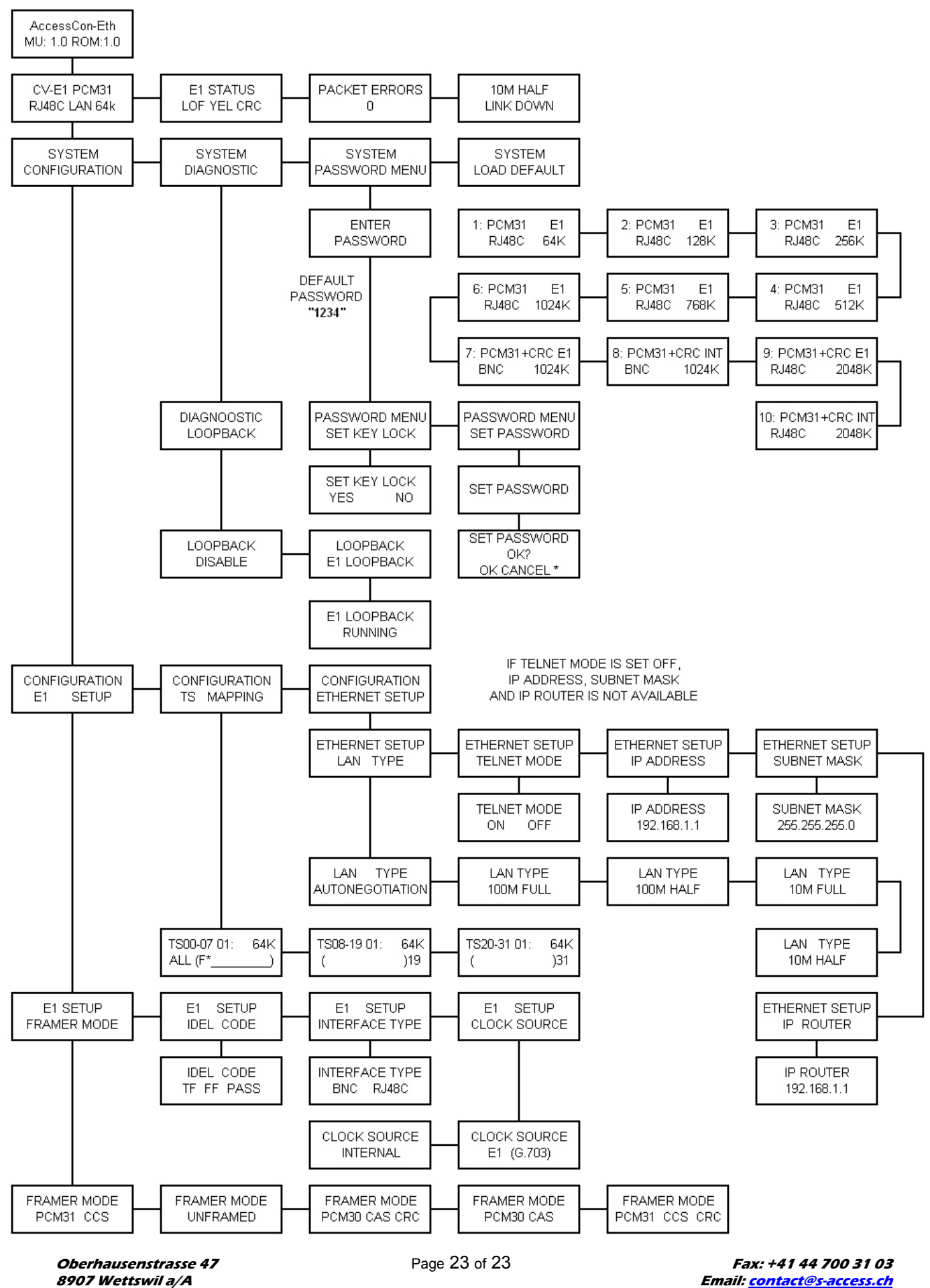

**8907 Wettswil a/A Email: contact@s-access.ch Switzerland WEB: www.s-access.ch**